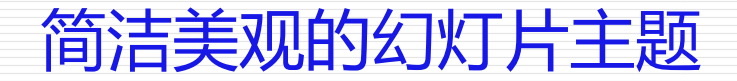

无名小卒

2016年5月14日

# 1. 黑色文字白色背景 简洁美观的幻灯片主题

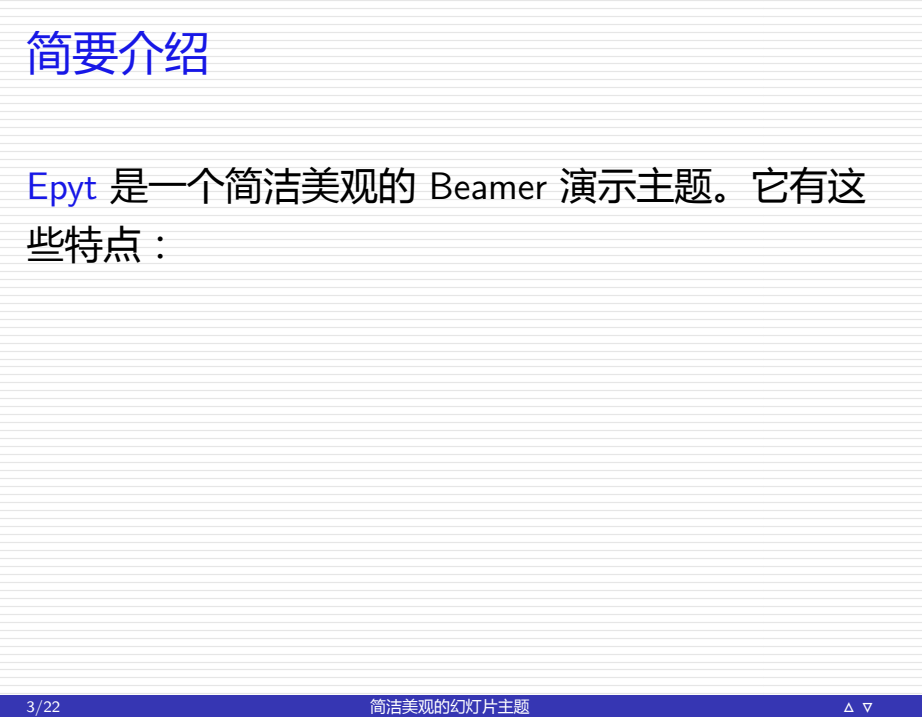

# 简要介绍 Epyt 是一个简洁美观的 Beamer 演示主题。它有这 些特点: ▶ 结构简洁,只有包含必需元素的底栏,没有顶 栏和侧栏。

#### 简要介绍

Epyt 是一个简洁美观的 Beamer 演示主题。它有这 些特点:

- ▶ 结构简洁,只有包含必需元素的底栏,没有顶 栏和侧栏。
- ▶ 内容简洁, 列表环境和定理环境可以使用简单 形式。

#### 简要介绍

Epyt 是一个简洁美观的 Beamer 演示主题。它有这 些特点:

- ▶ 结构简洁,只有包含必需元素的底栏,没有顶 栏和侧栏。
- ▶ 内容简洁,列表环境和定理环境可以使用简单 形式。
- ► 配色简洁, 仅仅用到几种背景色和前景色。

#### 下载安装

Epyt 主题已经包含在主要的 TeX 发行版中。

- **<sup>É</sup>** 在 MiKTeX 中作为 beamer-theme-epyt 宏包。
- **<sup>É</sup>** 在 TeXLive 中作为 epyt 宏包。

你可以在包管理器中安装它。当然也可以直接从 CTAN 中下载并安装。

#### 开始使用

下面的代码是使用 epyt 主题的最简单例子。

\documentclass[xcolor={rgb}]{beamer} \usetheme{epyt}

#### 开始使用

下面的代码是使用 epyt 主题的最简单例子。

\documentclass[xcolor={rgb}]{beamer} \usetheme{epyt}

如果要使用中文,可以添加 ctex 宏包,例如:

\usepacakge[UTF8,noindent]{ctex}

#### 开始使用

下面的代码是使用 epyt 主题的最简单例子。 \documentclass[xcolor={rgb}]{beamer} \usetheme{epyt} 如果要使用中文,可以添加 ctex 宏包,例如: \usepacakge[UTF8,noindent]{ctex} 注意你必须给 xcolor 宏包传递 rgb 参数。这是因为 epyt 主题总是使用 HSB 颜色模型。

#### 样式选用

Epyt 主题中包含了多种样式,可以在载入该主题 时选用。

\usetheme[style=gamma]{epyt}

#### 样式选用

Epyt 主题中包含了多种样式,可以在载入该主题 时选用。

\usetheme[style=gamma]{epyt}

在文档中间可以用下面命令切换到另一个样式。

\epytsetup{style=beta}

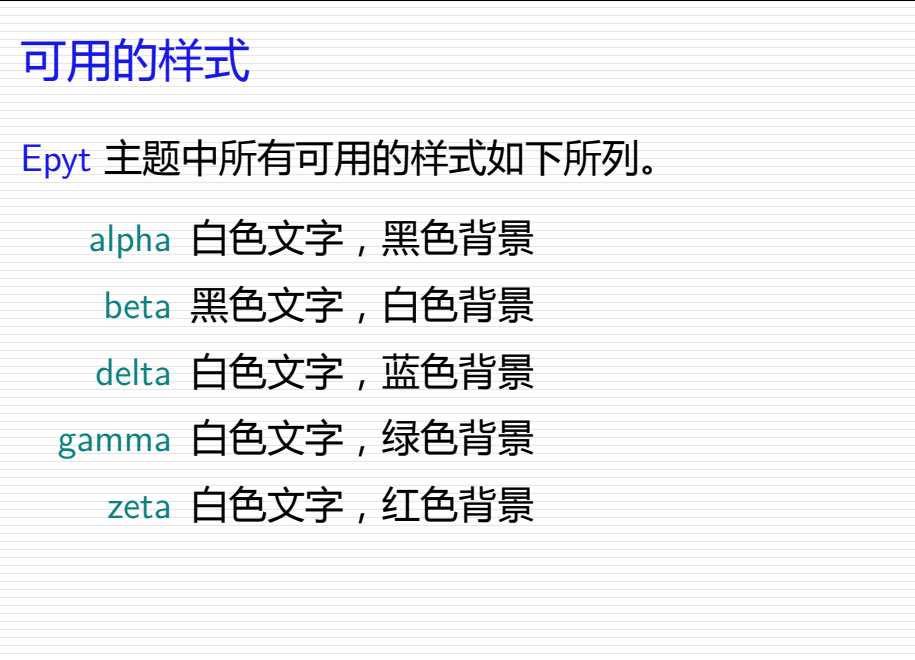

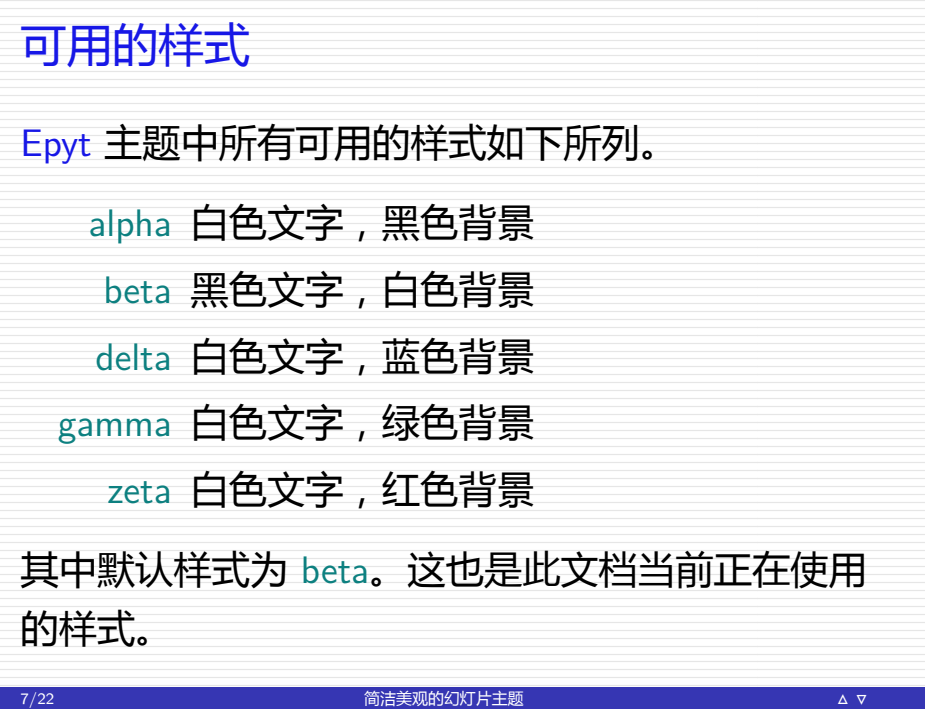

# 预定义的颜色 每种样式都预先定义了五种强调颜色。当前样式的 强调颜色如下所示。 accent1 accent2 accent3 accent4 accent5

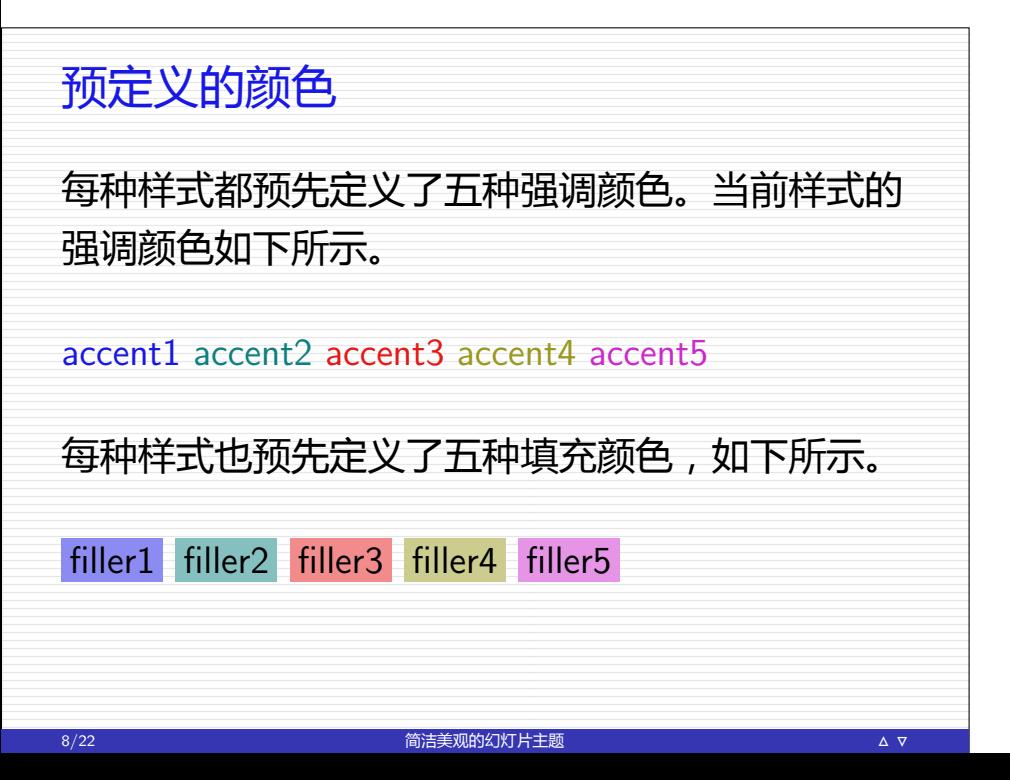

# 预定义的颜色 每种样式都预先定义了五种强调颜色。当前样式的 强调颜色如下所示。 accent1 accent2 accent3 accent4 accent5 每种样式也预先定义了五种填充颜色,如下所示。 filler1 filler2 filler3 filler4 filler5 用 tikz 绘图时可以使用这些预先定义的颜色。 8/22 简洁美观的幻灯片主题 **Í Ï**

### 简洁美观的幻灯片主题

无名小卒

#### 2016 年 5 月 14 日

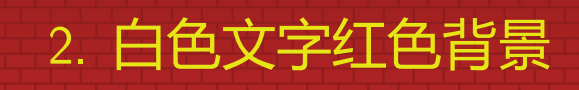

#### 预定义的颜色

当前样式预先定义了五种强调颜色,如下所示。 accent1 accent2 accent3 accent4 accent5 当前样式预先定义了五种填充颜色,如下所示。 filler1 filler2 filler3 filler4 filler5

## 简洁美观的幻灯片主题

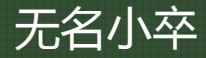

#### 2016年5月14日

# 3. 白色文字绿色背景

简洁美观的幻灯片<mark>主</mark>题

 $\frac{13}{22}$ 

#### 预定义的颜色

当前样式预先定义了五种强调颜色,如下所示。 accent1 accent2 accent3 accent4 accent5 当前样式预先定义了五种填充颜色,如下所示。 filler1 filler2 filler3 filler4 filler5

无序列表前面已经看到,现在来看看有序列表。一 个 Beamer 的主题由下列四部分组成:

无序列表前面已经看到,现在来看看有序列表。一 个 Beamer 的主题由下列四部分组成:

1. 外部主题, 用 \usebeameroutertheme 命令;

无序列表前面已经看到,现在来看看有序列表。一 个 Beamer 的主题由下列四部分组成:

- 1. 外部主题,用 \usebeameroutertheme 命令;
- 2. 内部主题,用\usebeamerinnertheme 命令;

无序列表前面已经看到,现在来看看有序列表。一 个 Beamer 的主题由下列四部分组成:

- 1. 外部主题, 用 \usebeameroutertheme 命令;
- 2. 内部主题, 用 \usebeamerinnertheme 命令;
- 3. 颜色主题,用\usebeamercolortheme 命令;

15/22 简洁美观的幻灯片主题 **Í Ï**

无序列表前面已经看到, 现在来看看有序列表。 个 Beamer 的主题由下列四部分组成:

- 1. 外部主题, 用 \usebeameroutertheme 命令;
- 2. 内部主题, 用 \usebeamerinnertheme 命令;
- 3. 颜色主题, 用 \usebeamercolortheme 命令;
- 4. 字体主题,用\usebeamerfonttheme 命令。

### 简洁美观的幻灯片主题

无名小卒

#### 2016 年 5 月 14 日

# 4. 白色文字蓝色背景

简洁美观的幻灯片主题

#### 预定义的颜色

当前样式预先定义了五种强调颜色,如下所示。 accent1 accent2 accent3 accent4 accent5 当前样式预先定义了五种填充颜色,如下所示。 filler1 filler2 filler3 filler4 filler5

## 简洁美观的幻灯片主题

#### 无名小卒

#### 2016 年 5 月 14 日

# 5. 白色文字黑色背景

简洁美观的幻灯片主题

 $\Delta$   $\nabla$ 

#### 预定义的颜色

当前样式预先定义了五种强调颜色,如下所示。

accent1 accent2 accent3 accent4 accent5

当前样式预先定义了五种填充颜色,如下所示。

filler1 filler2 filler3 filler4 filler5

# 例子证明 例子 证明当 > 0 时不等式 e > 1 **+** 成立。 22/22 简洁美观的幻灯片主题 **Í Ï**

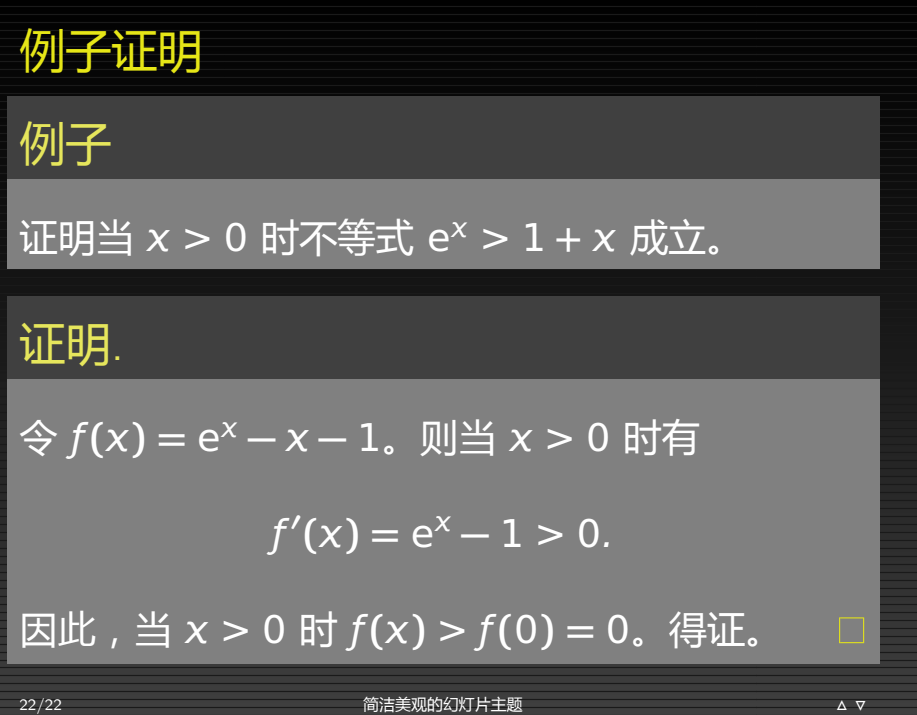